## **PROCEDIMENTO PARA ELIMINAÇÃO DE DOCUMENTOS IRRECUPERÁVEIS NO SISTEMA ELETRÔNICO DE INFORMAÇÃO – SEI!**

Durante as orientações prestadas pela Diretoria Executiva de Gestão da Informação Documental – DIRGED às Comarcas sobre Gestão Documental constatou-se a existência de documentos cujo teor informacional não pode ser recuperado, além de as condições do suporte papel não mais possibilitarem seu armazenamento. Conforme deliberação da Comissão Técnica de Avaliação Documental – CTAD em 19/4/2016 foi determinado que a aferição da irrecuperabilidade dos documentos e a consequente eliminação destes deverá ser verificada por comissão composta de servidores efetivos e estáveis, observada Minuta de Portaria - [Nomeação de Comissão](http://www9.tjmg.jus.br/data/files/3C/96/46/B9/AB0285103A1B0285ED4E08A8/MINUTA%20DE%20%20PORTARIA%20PARA%20NOMEAR%20COMISS_O%20-%20DOCUMENTOS%20IRRECUPER_VEIS%20REVISADA%20_3_.docx) disponibilizada no Portal do TJMG, na Parte de "Cidadão" em "Ações e Programas" (segunda página), "Gestão de Documentos", parte de "PROCEDIMENTOS".

Documentos irrecuperáveis são aqueles extremamente danificados, cuja deterioração chegou a tal ponto que não permite qualquer leitura ou recuperação, como, por exemplo, documentos atingidos por enchentes ou incêndios, com papel em avançado estágio de deterioração, com impossibilidade de compreensão do conteúdo informacional etc. Documento antigo não é irrecuperável só pela condição de ser antigo.

## **PROCEDIMENTO DE CRIAÇÃO DE PROCESSO NO SEI!**

1. Iniciar um processo no SEI conforme os seguintes passos:

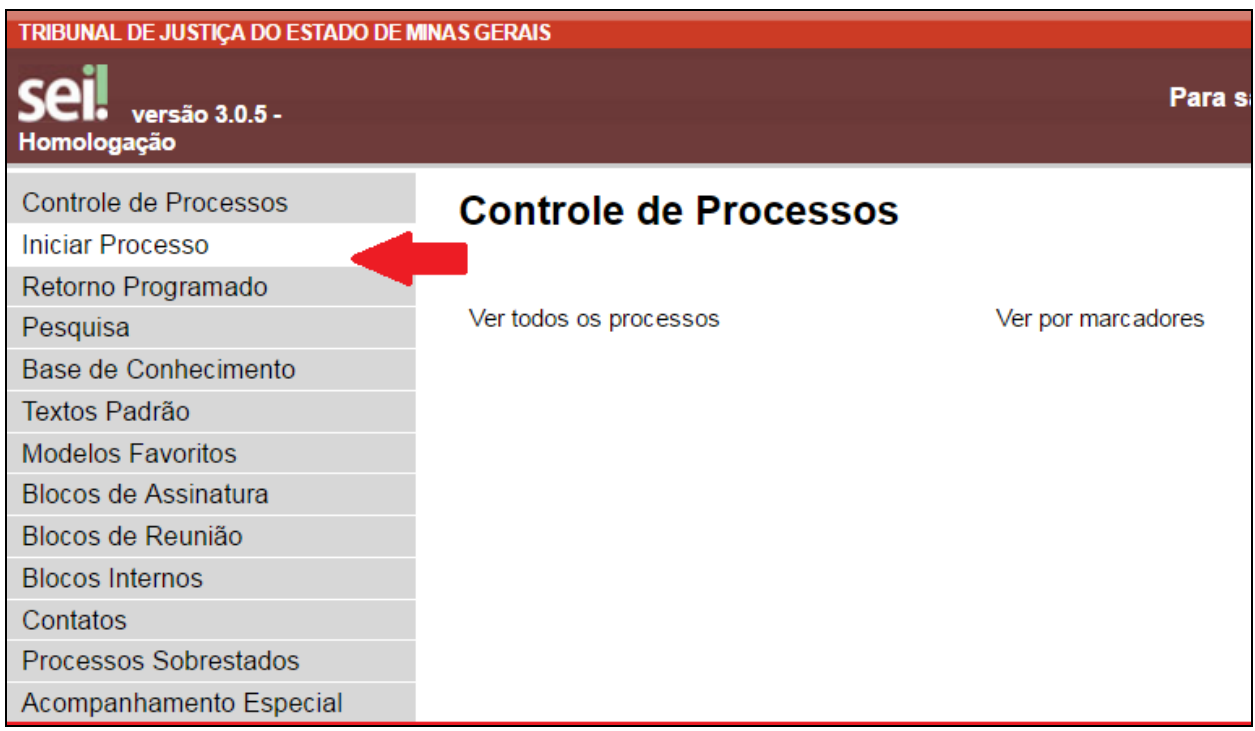

2. Escolher o tipo de processo "DESTINAÇÃO DE DOCUMENTOS-REGISTRO DE ELIMINAÇÃO";

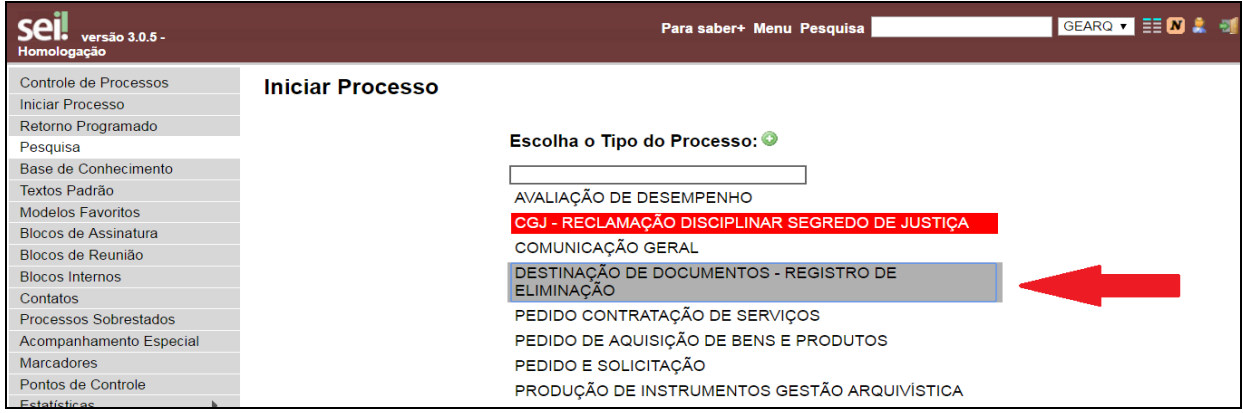

3. Em "Tipo de Processo", selecionar "DESTINAÇÃO DE DOCUMENTOS – REGISTRO DE ELIMINAÇÃO"; Em "Classificação por Assuntos", selecionar "062.300.02-A – Eliminação – termo, listagem, edital de ciência de eliminação"; Em "Interessados", inserir setores e/ou secretarias interessados; Em "Nível de Acesso", selecionar "público"; Feito isso, "Confirmar Dados";

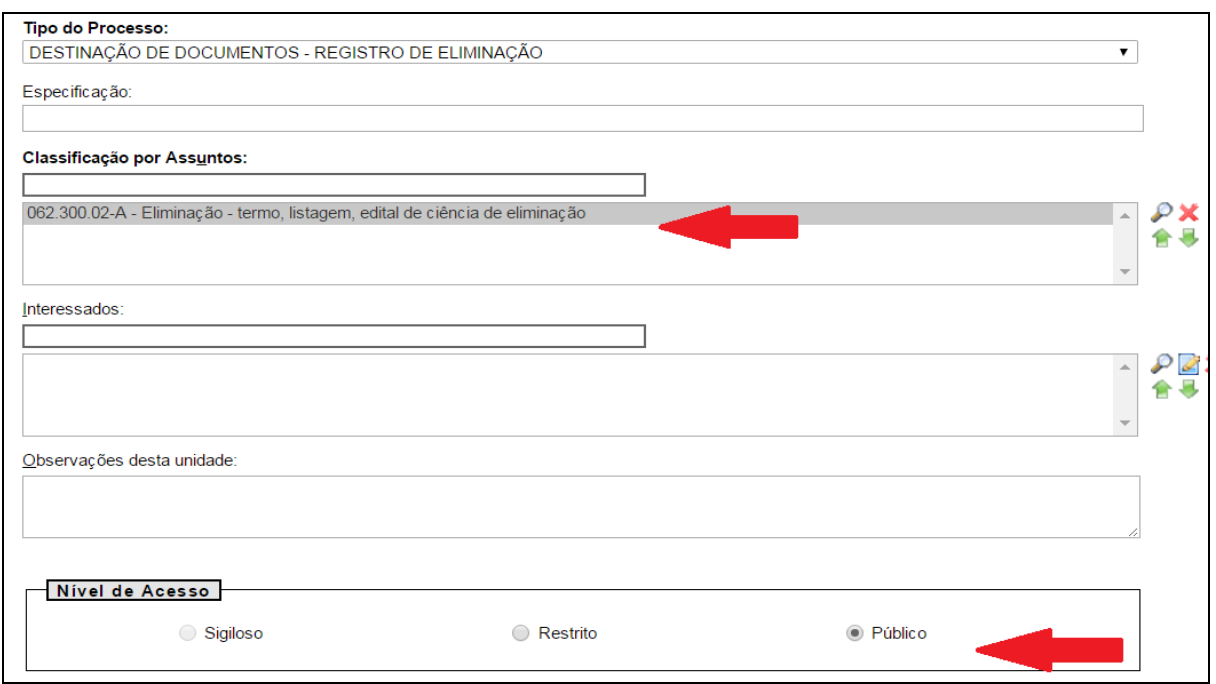

4. Incluir novo documento no Processo;

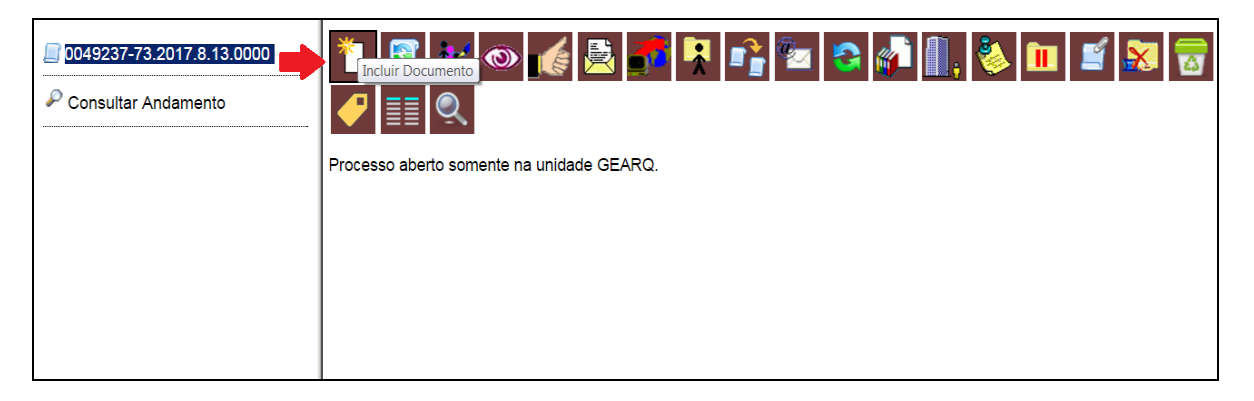

5. Selecionar o documento do tipo "**Portaria**";

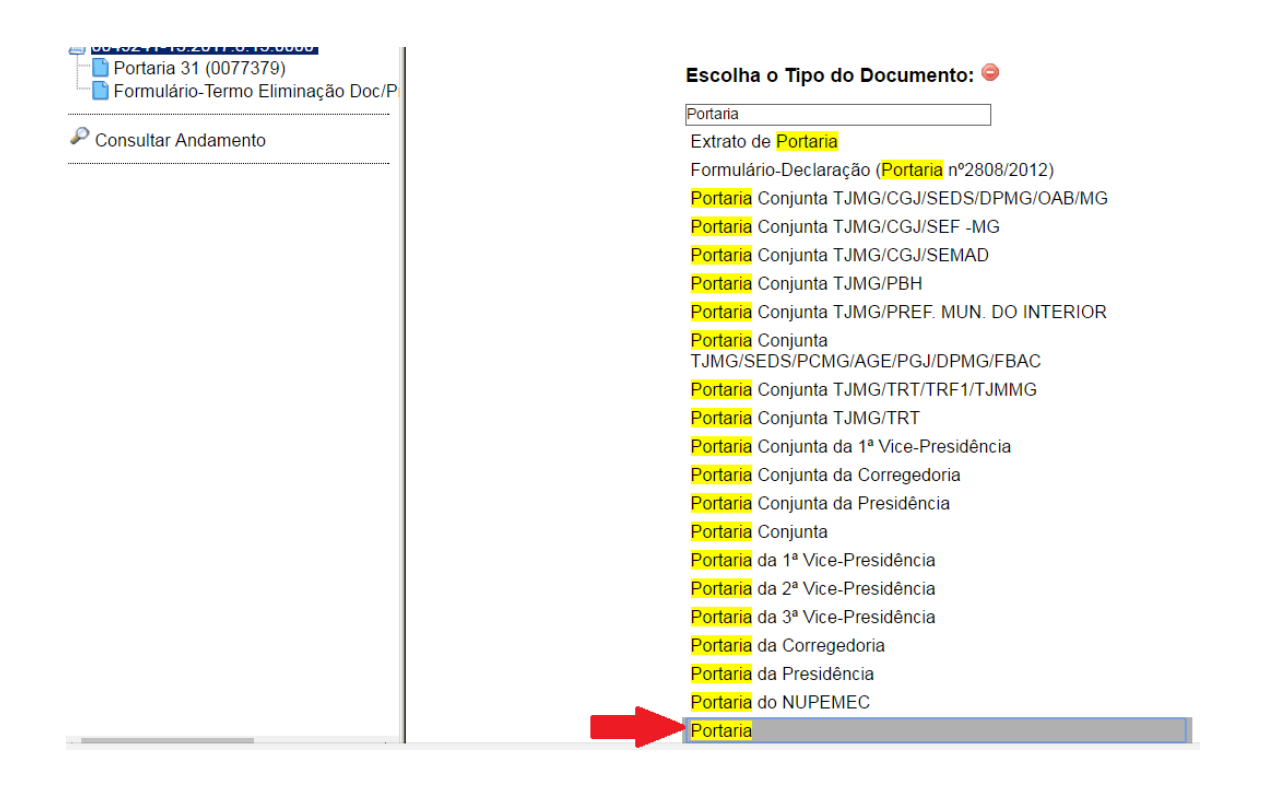

6. Em "Descrição", digitar "Portaria que institui Comissão Especial a cargo de listar os documentos irrecuperáveis"; Em "Classificação por Assuntos", selecionar "062.300.02-A – Eliminação – termo, listagem, edital de ciência de eliminação"; Em "Interessados", inserir setores e/ou secretarias interessados; Em "Nível de Acesso", selecionar "público"; Feito isso, "Confirmar Dados";

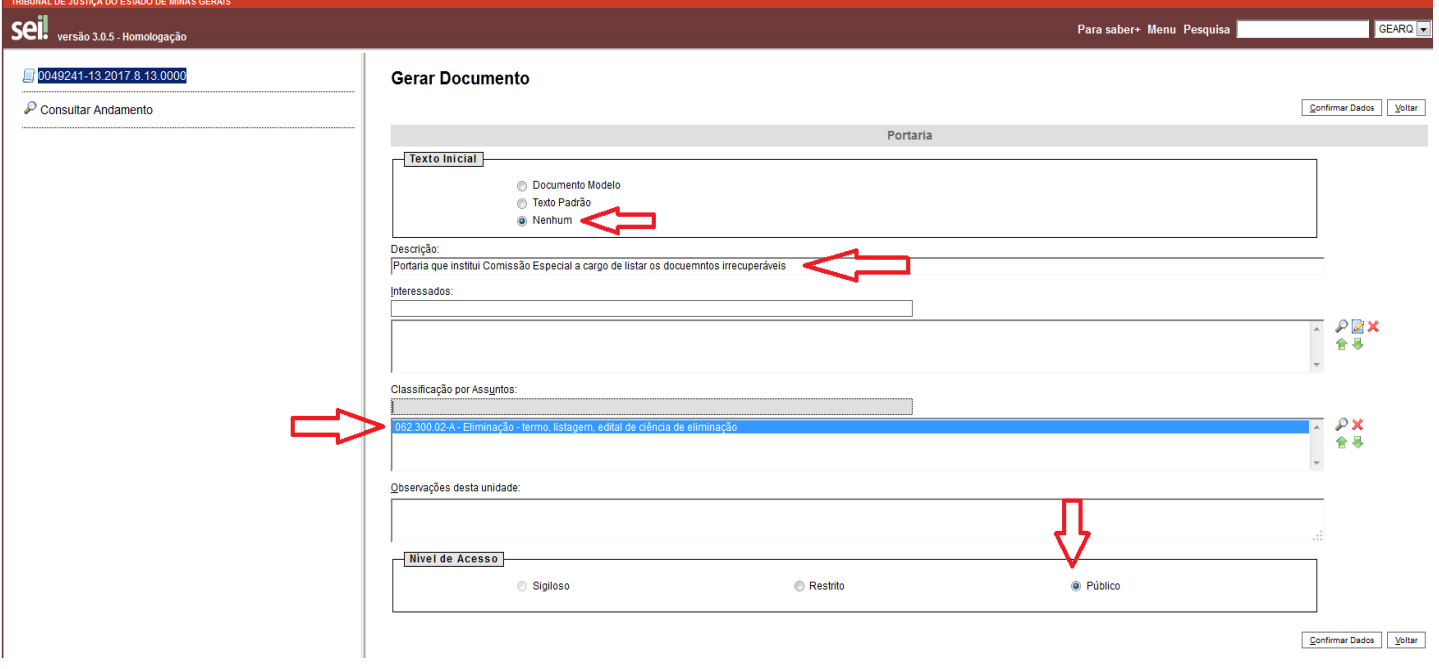

## 7. Copiar o texto da minuta de Portaria inserindo os dados específicos da comarca, assinar (Juiz(a) Diretor(a) do Fórum) e salvar;

 $\overline{p}$ 

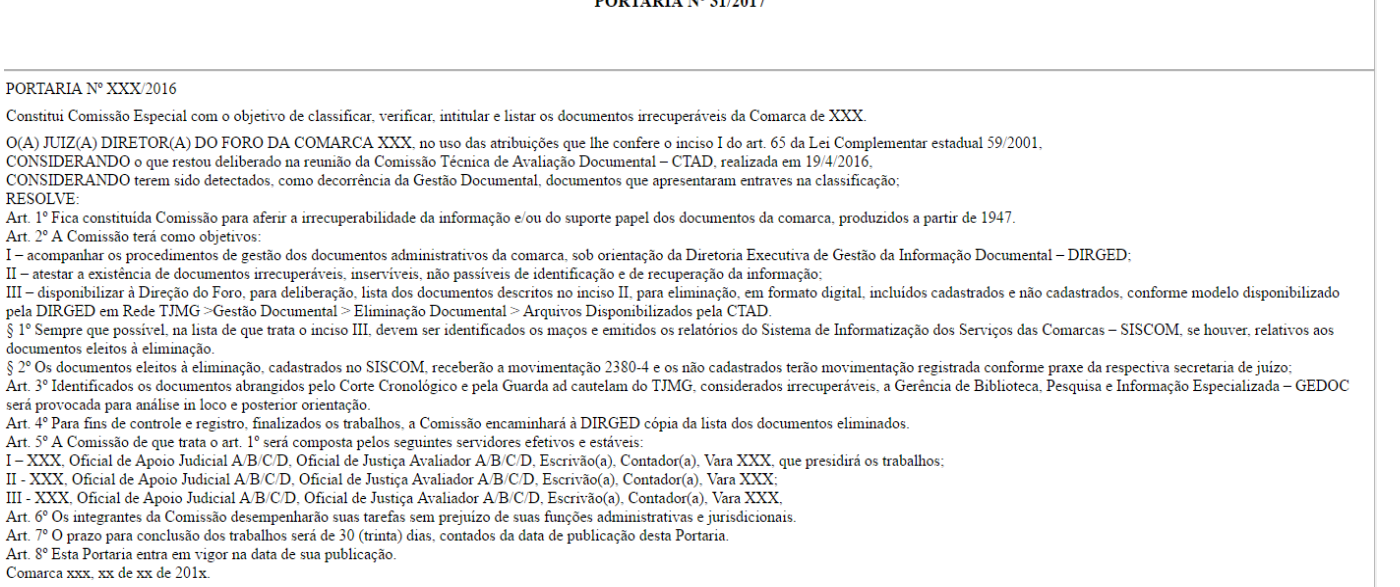

Juiz(a) Diretor(a) do Foro

 $III - dispc$ 

- 8. Uma vez confirmada a irrecuperabilidade de documentos pela Comissão instituída pela Portaria, gerar no Processo SEI novo documento "Formulário - Termo de Eliminação e Listagem de Documentos/Processos Irrecuperáveis" conforme os seguintes passos:
	- Selecionar o documento do tipo "Formulário Termo de Eliminação e Listagem de Documentos/Processos Irrecuperáveis";
	- Em "Descrição", digitar "Formulário Termo de Eliminação e Listagem de Documentos/Processos Irrecuperáveis"; Em "Classificação por Assuntos", selecionar "062.300.02-A - Eliminação - termo, listagem, edital de ciência de eliminação; Em "Nível de Acesso", selecionar "público"; Feito isso, clique em "Confirmar Dados";

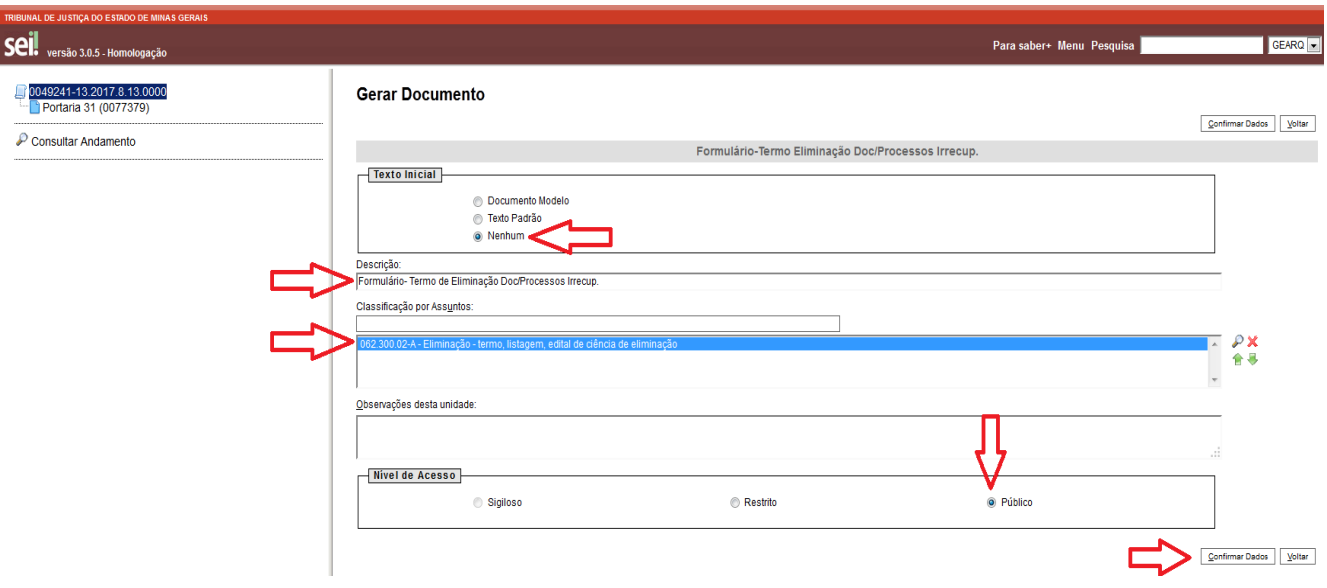

- 9. Elaborar o Formulário Termo de Eliminação e Listagem de Documentos/Processos Irrecuperáveis preenchendo os campos conforme indicado a seguir:
	- **Termo/Listagem Nº:** refere-se ao número seqüencial de Termos feitos no ano. Se for o primeiro, deverá preencher "1";
	- **Comarca/Setor:** Colocar o nome da Comarca;
	- **Membros Responsáveis:** Inserir os nomes dos servidores nomeados na Portaria;
	- **Inserir dia e mês de eliminação dos documentos**;
	- **Inserir tipo ou classe do documento**;
	- **Ano:** inserir datas-limite dos documentos quando identificável;
	- **Tipo de deterioração do suporte e perda informacional:** inserir informações referentes ao tipo de dano que atingiu o documento, tornando-o irrecuperável.
	- **Total eliminado:** Inserir a quantidade de documentos eliminados.
	- Antes de salvar o documento, seguir as "Orientações para encaminhamento", ao final do Formulário.

Exemplo de Termo de Eliminação e Listagem de Documentos/Processos Irrecuperáveis preenchido:

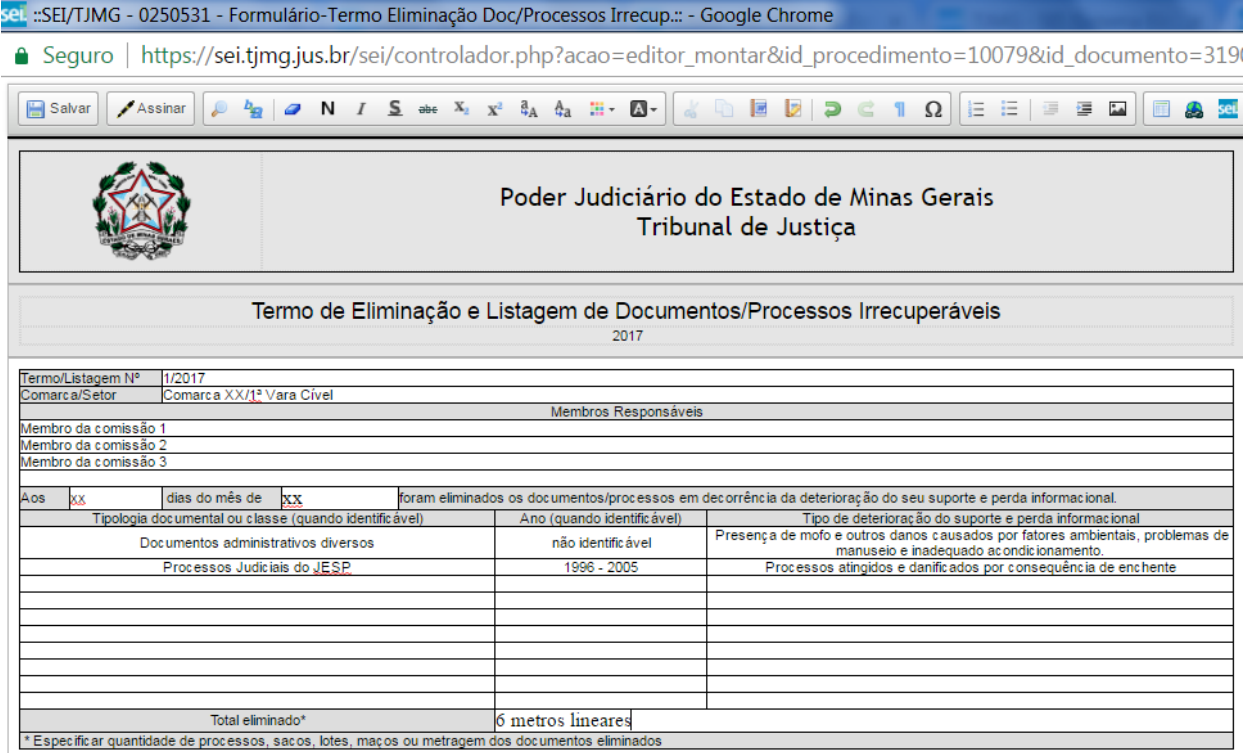

## *IMPORTANTE:*

Toda Listagem e Termo de Eliminação elaborado serão de **Guarda Permanente,** de acordo com o PCTT vigente, e irão, portanto, ficar arquivados eletronicamente. Sugere-se a criação de um "Bloco Interno" no sistema SEI! de nome "Listagens e Termos de Eliminação", onde poderão ficar inseridos os processos referentes para fácil recuperação da informação.